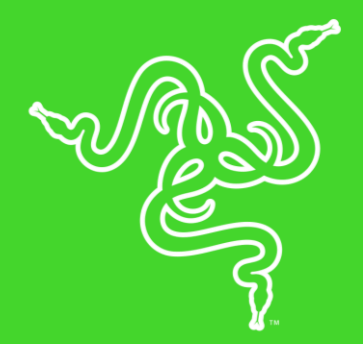

# RAZER MAMBA + FIREFLY HYPERFLUX

**GUIA PRINCIPAL** 

O Razer Mamba HyperFlux é um mouse de jogo sem fio, sem bateria e extremamente leve, pesando apenas 96 g, um peso tradicionalmente alcançado apenas por mouses de jogo com fio. Com um sensor óptico 5G de 16 000 DPI e equipado com a tecnologia de frequência adaptativa exclusiva da Razer para uma estabilidade de sinal sem fio superior, os movimentos do mouse são rápidos e precisos.

Incluído com o mouse, o Razer Firefly HyperFlux apresenta a nova tecnologia de energia sem fio Razer HyperFlux para uma transferência de energia contínua e ininterrupta. Equipado com uma superfície dupla rígida e de pano para flexibilidade de estilos de jogo e Powered by Razer Chroma, o tapete também oferece uma personalização incomparável..

# CONTEÚDO

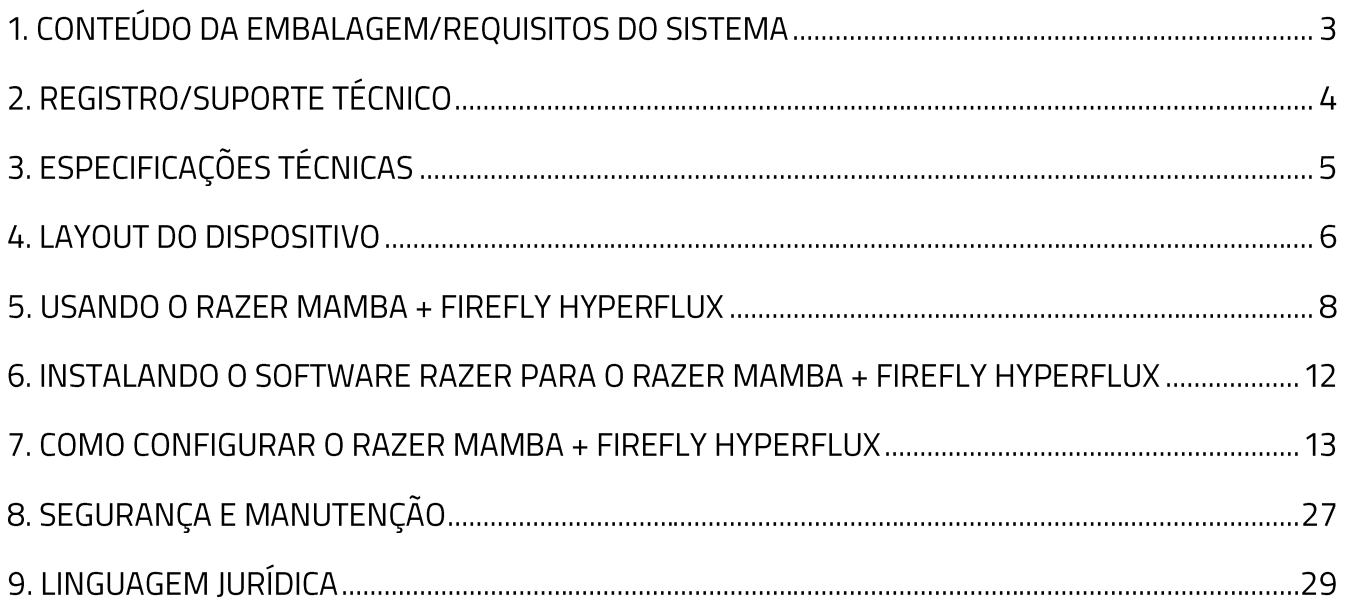

# 1. CONTEÚDO DA EMBALAGEM/REQUISITOS DO SISTEMA

# **CONTEÚDO DA EMBALAGEM**

- Razer Mamba HyperFlux
- Razer Firefly HyperFlux
- Cabo USB para Micro-USB destacável
- · Guia de informações importantes do produto

## **REQUISITOS DO SISTEMA**

#### **REQUISITOS DO PRODUTO**

Computador com uma porta USB livre  $\mathbf{u}$  .

#### **REQUISITOS DO RAZER SYNAPSE 3**

- Windows<sup>®</sup> 7 (ou superior)
- Conexão com a internet  $\blacksquare$
- · 500 MB de espaço livre no disco rígido

# 2. REGISTRO/SUPORTE TÉCNICO

#### **REGISTRO**

Registre o seu produto online em razerid.razer.com/warranty para receber informações em tempo real sobre o estado da garantia do mesmo.

Caso ainda não tenha registrado um Razer ID, registre-se agora em razerid.razer.com para obter vários benefícios da Razer.

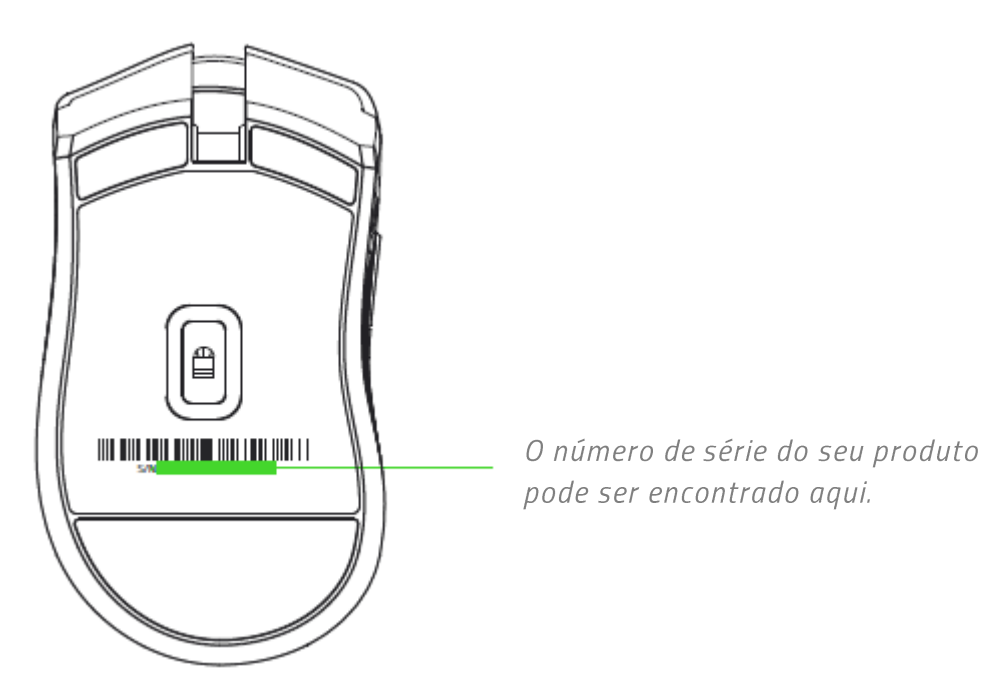

# **SUPORTE TÉCNICO**

- Garantia limitada de 2 anos oferecida pelo fabricante.  $\blacksquare$
- Suporte técnico online gratuito em support.razer.com.  $\blacksquare$

# 3. ESPECIFICAÇÕES TÉCNICAS

# **ESPECIFICAÇÕES TÉCNICAS**

- Tecnologia de energia sem fio Razer HyperFlux  $\blacksquare$
- Tecnologia de Frequência Adaptável  $\blacksquare$
- Cabo de mouse para uso em modo com fio sem tapete elétrico  $\blacksquare$
- · Sensor óptico 5G Razer com definição real de 16 000 DPI
- Até 450 polegadas por segundo (IPS)/50 G de aceleração  $\blacksquare$
- Nove botões Hyperesponse independentemente programáveis  $\blacksquare$
- Switches Mecânicos de Mouse Razer™  $\blacksquare$
- Roda de rolagem tátil especial para jogos  $\blacksquare$
- Design ergonômico para destros com aderência lateral emborrachada melhorada  $\blacksquare$
- Iluminação Razer ChromaTM com 16,8 milhões de opções personalizáveis de cor  $\blacksquare$
- Ultrapolling de 1000 Hz
- Habilitado para Razer Synapse 3 (Beta)

# **DIMENSÕES E PESO APROXIMADOS**

- Comprimento: 124.7 mm / 4,90 pol.  $\blacksquare$
- Largura:  $70,1$  mm / 2,75 pol.
- Altura: 43,2 mm / 1,70 pol.
- Peso:  $96 g / 0,21$  lbs

# **4. LAYOUT DO DISPOSITIVO**

#### **RAZER MAMBA HYPERFLUX**

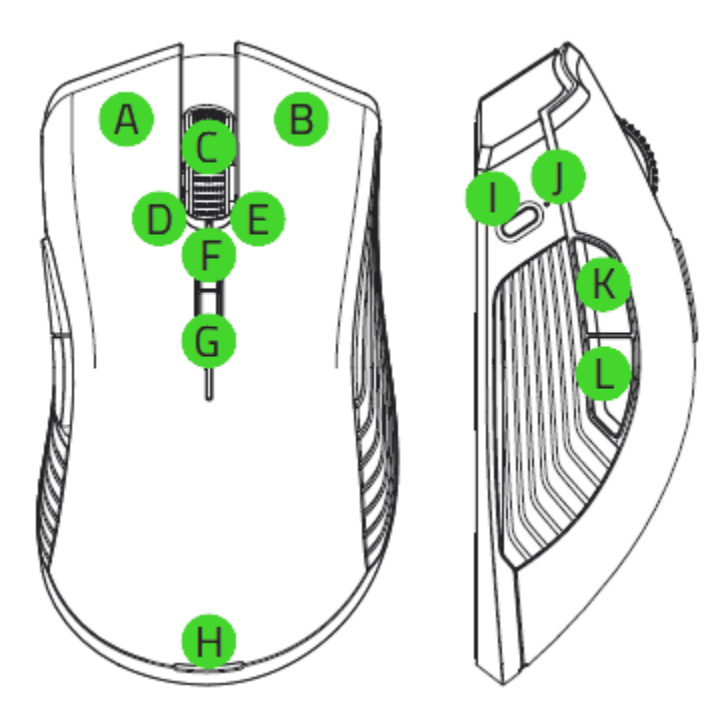

- A. Botão esquerdo do mouse
- **B.** Botão direito do mouse
- C. Roda de rolagem
- D. Clique com inclinação para a esquerda - repetir rolagem para baixo
- E. Clique com inclinação para a direita repetir rolagem para cima
- F. Aumentar estágio de DPI
- G. Diminuir estágio de DPI

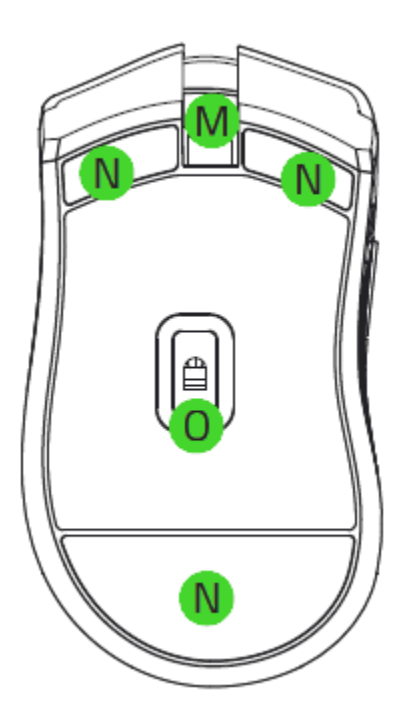

- H. Indicador de energia (mouse)
- Botão Perfil L.
- Indicador de perfil J.
- K. Botão do mouse 5
- L. Botão do mouse 4
- M. Porta Micro-USB
- N. Pés para mouse Ultraslick
- O. Sensor óptico 5G com resolução real de 16 000 DPI

Os estágios de DPI padrão são os seguintes: 800, 1800, 4500, 9000 e 16000. Os estágios de DPI podem ser personalizados usando o Razer Synapse 3.

Ŧ

#### **RAZER FIREFLY HYPERFLUX**

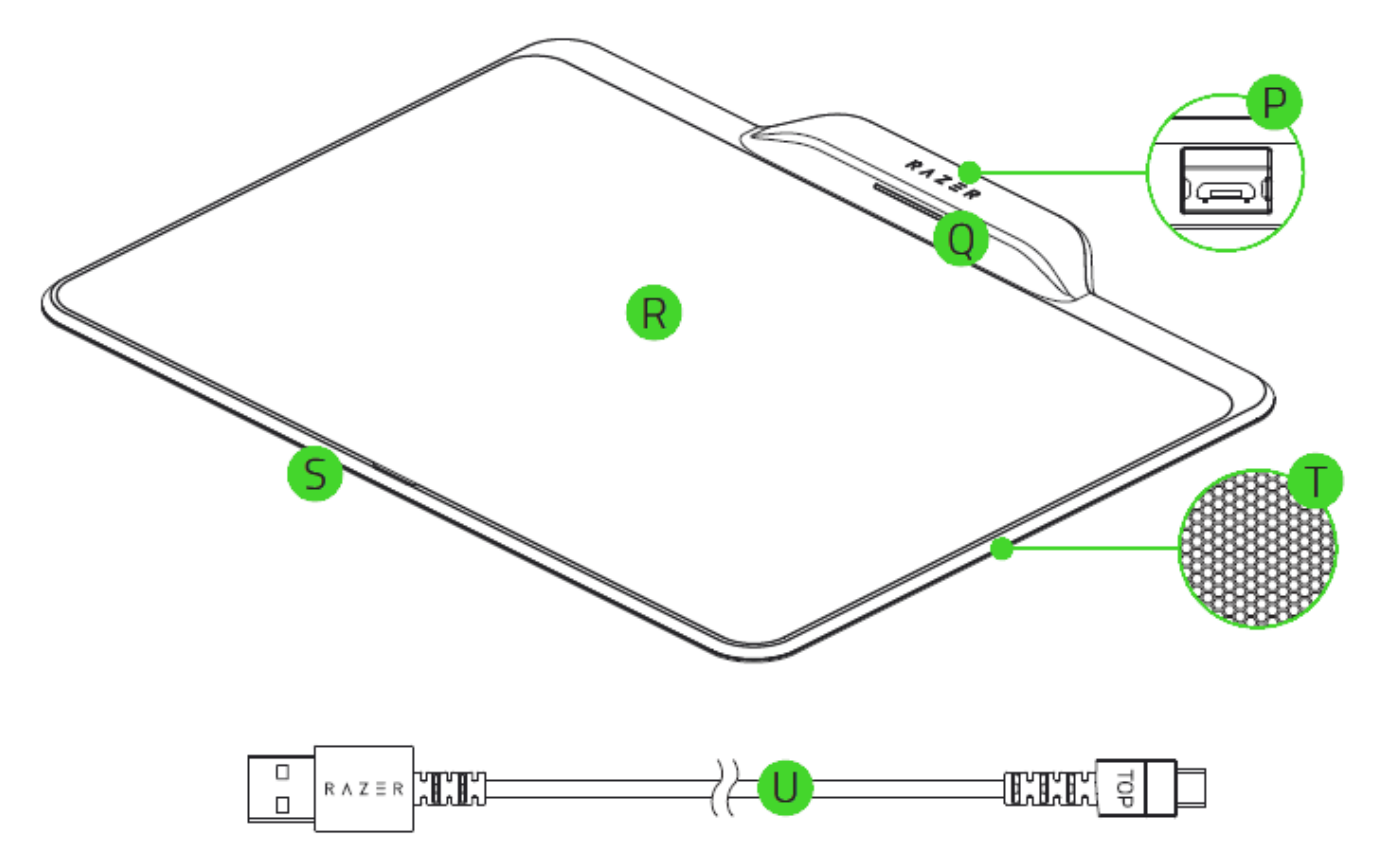

- P. Porta Micro-USB (tapete do mouse)
- Q. Indicador de energia (tapete do mouse)
- R. Superfície do tapete do mouse de pano/rígida com face dupla
- S. Iluminação Razer Chroma™ personalizável
- T. Base de borracha antideslizante
- U. Cabo USB para Micro-USB destacável

# 5. USANDO O RAZER MAMBA + FIREFLY HYPERFLUX

# SUPERFÍCIE DE PANO/RÍGIDA COM FACE DUPLA

O Razer Firefly HyperFlux inclui uma superfície de pano/rígida com face dupla. Para mudar as superfícies:

1. Remova a superfície da base usando a aba de puxar na parte central inferior do tapete.

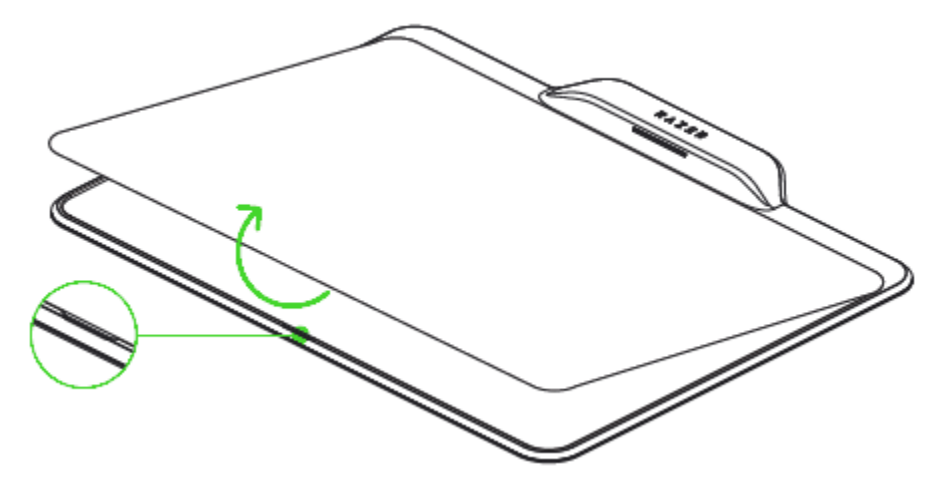

Remova a película protetora que cobre a placa de carregamento.

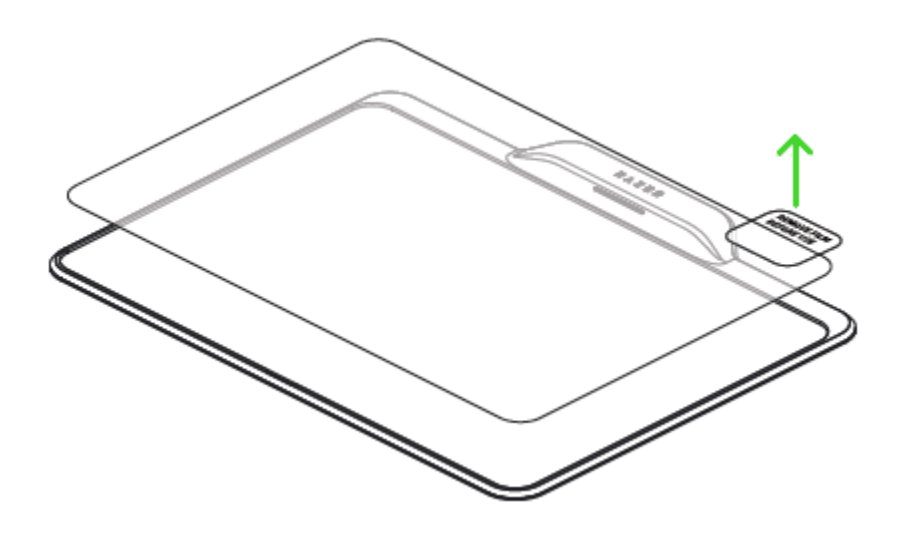

2. Coloque a superfície rígida ou de pano na base.

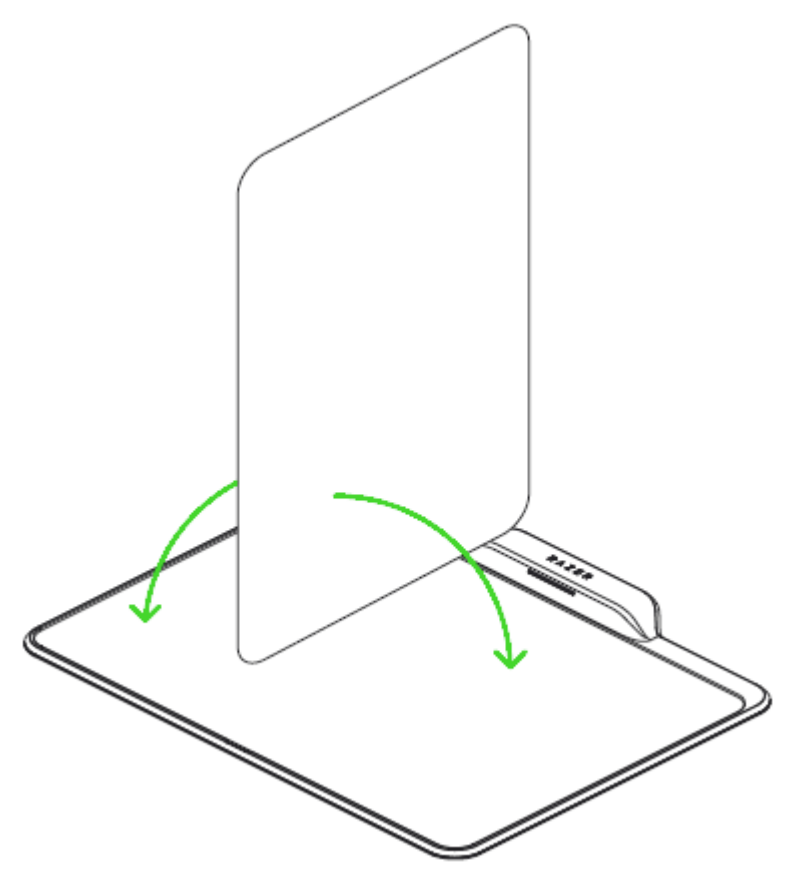

### **MODO SEM FIO**

O Razer Mamba HyperFlux possui uma operação sem bateria que é alimentada sem fio através do Razer Firefly HyperFlux. Para configurar o Razer Mamba HyperFlux no modo sem fio:

- 1. Coloque o Razer Firefly HyperFlux sobre uma superfície plana e não metálica.
- 2. Conecte o cabo USB para Micro-USB do Razer Firefly HyperFlux ao seu computador.

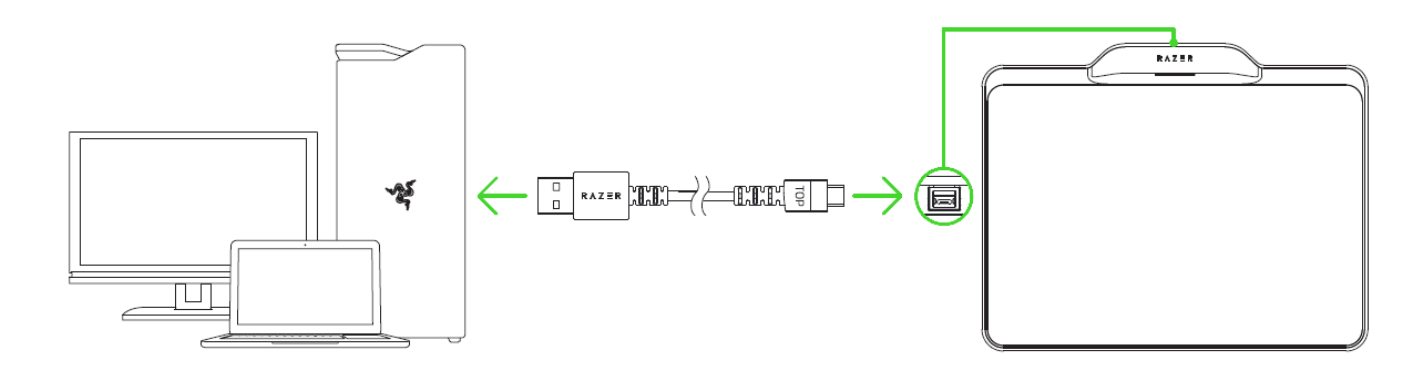

3. Coloque o Razer Mamba HyperFlux dentro da área da superfície de pano/rígida de face dupla para garantir que o Razer Mamba HyperFlux receberá a energia adequada.

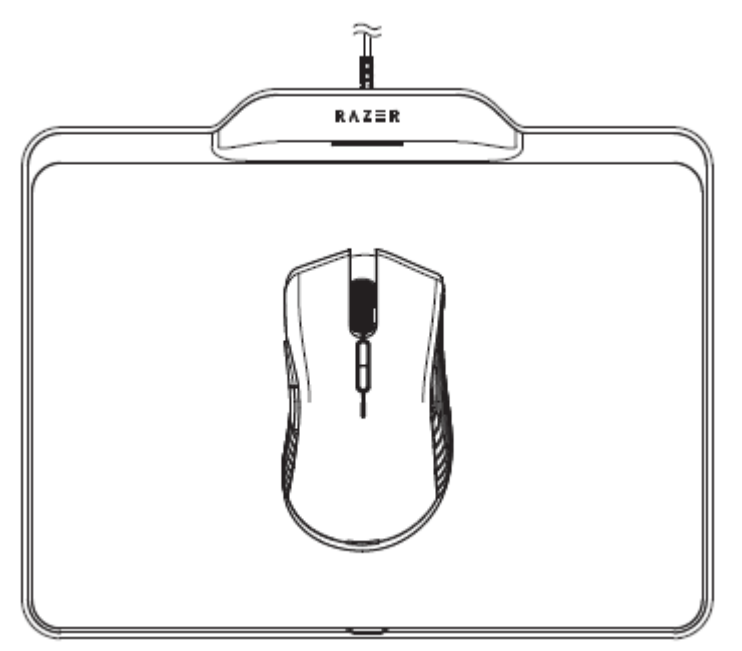

Não coloque o Razer Firefly HyperFlux em cima de qualquer superfície metálica, nem coloque um celular ou outros objetos metálicos em cima do tapete, pois isso afetará a transferência de energia entre dispositivos. Não cologue o Razer Firefly HyperFlux a 1 metro ou menos de um roteador Wi-Fi. O Razer Firefly HyperFlux requer uma conexão USB que seja capaz de fornecer energia suficiente. Recomenda-se conectar o Razer Firefly HyperFlux diretamente à porta USB do seu computador, pois a fonte de alimentação pode ser afetada se estiver conectada a um hub USB não alimentado ou a uma porta USB não alimentada encontrados em determinados periféricos.

 $\bullet$ 

## **MODO COM FIO**

O Razer Mamba HyperFlux também possui um modo com fio para uso sem o Razer Firefly HyperFlux. Para configurar o Razer Mamba HyperFlux no modo com fio, basta conectar o cabo USB para Micro-USB destacável fornecido com o Razer Mamba HyperFlux ao seu computador.

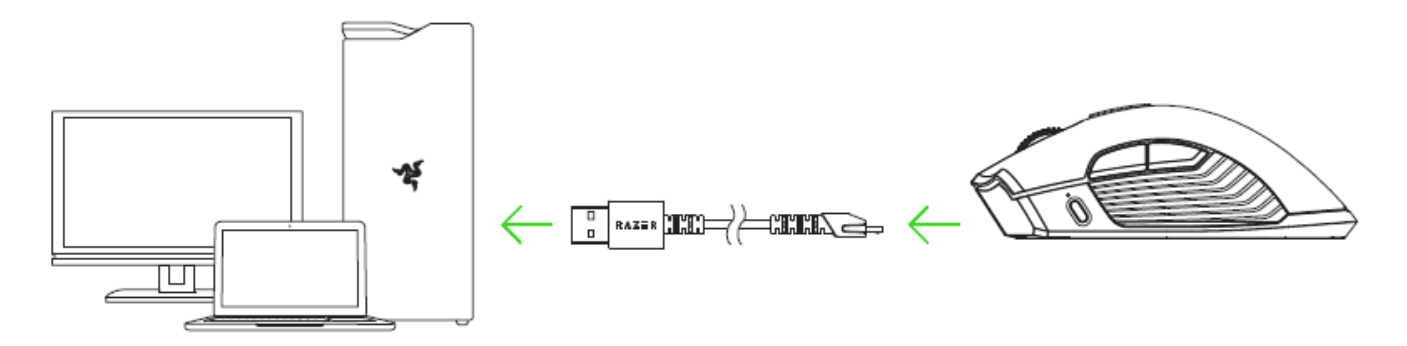

### **INDICADOR DE ENERGIA**

O Razer Mamba HyperFlux e o Razer Firefly HyperFlux incluem um indicador de energia para mostrar seu status conforme listado abaixo:

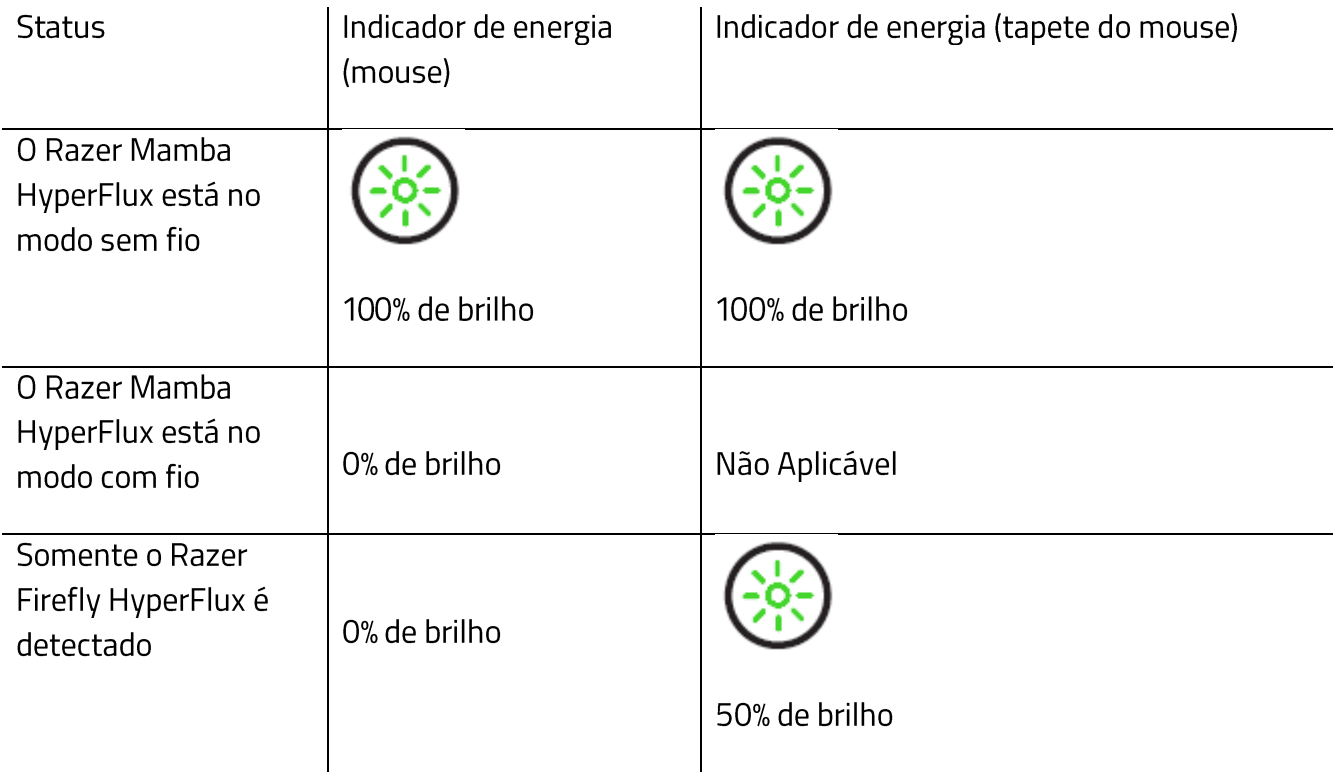

# 6. INSTALANDO O SOFTWARE RAZER PARA O RAZER MAMBA + FIREFLY **HYPERFLUX**

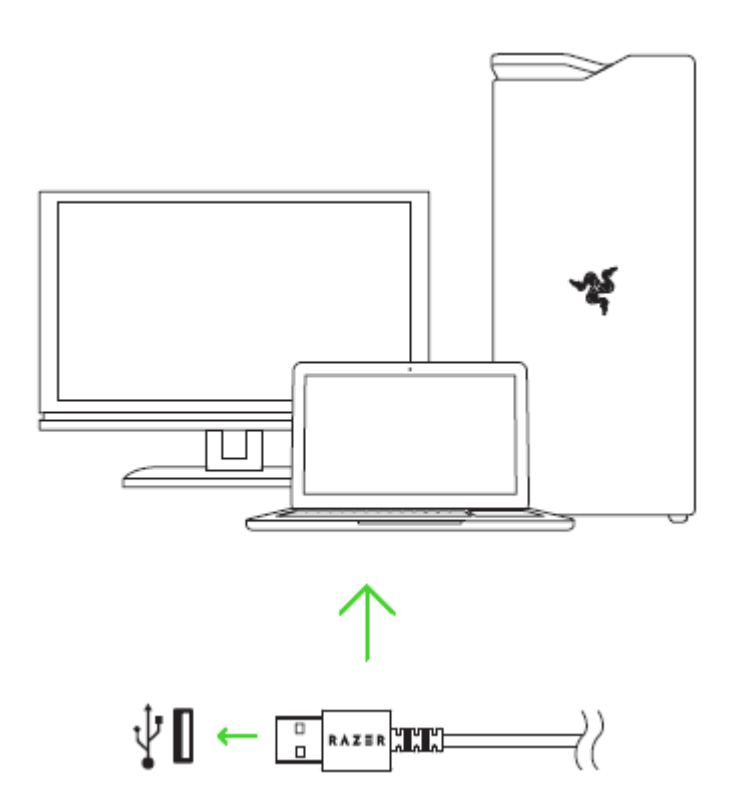

Etapa 1: Verifique se o dispositivo Razer está conectado à porta USB do seu computador.

Etapa 2: Instale o software Razer quando solicitado\* ou baixe o instalador em razer.com/software.

Etapa 3: Crie o seu Razer ID ou entre usando uma conta já existente.

\*Aplicável a Windows 8 ou superior.

# 7. COMO CONFIGURAR O RAZER MAMBA + FIREFLY HYPERFLUX

Isenção de responsabilidade: os recursos listados aqui exigem que você faça login no Razer Synapse 3. Esses recursos também estão sujeitos a alteração com base no seu sistema operacional e na versão atual do software.

### **GUIA SYNAPSE**

A guia Synapse é a guia padrão para quando o Razer Synapse 3 é aberto. Esta guia permite que você navegue pelas Subguias Painel e Aplicativos Chroma.

#### Painel

A subguia Painel é uma visão geral do seu Razer Synapse 3, onde você pode acessar todos os seus dispositivos, módulos e serviços online Razer.

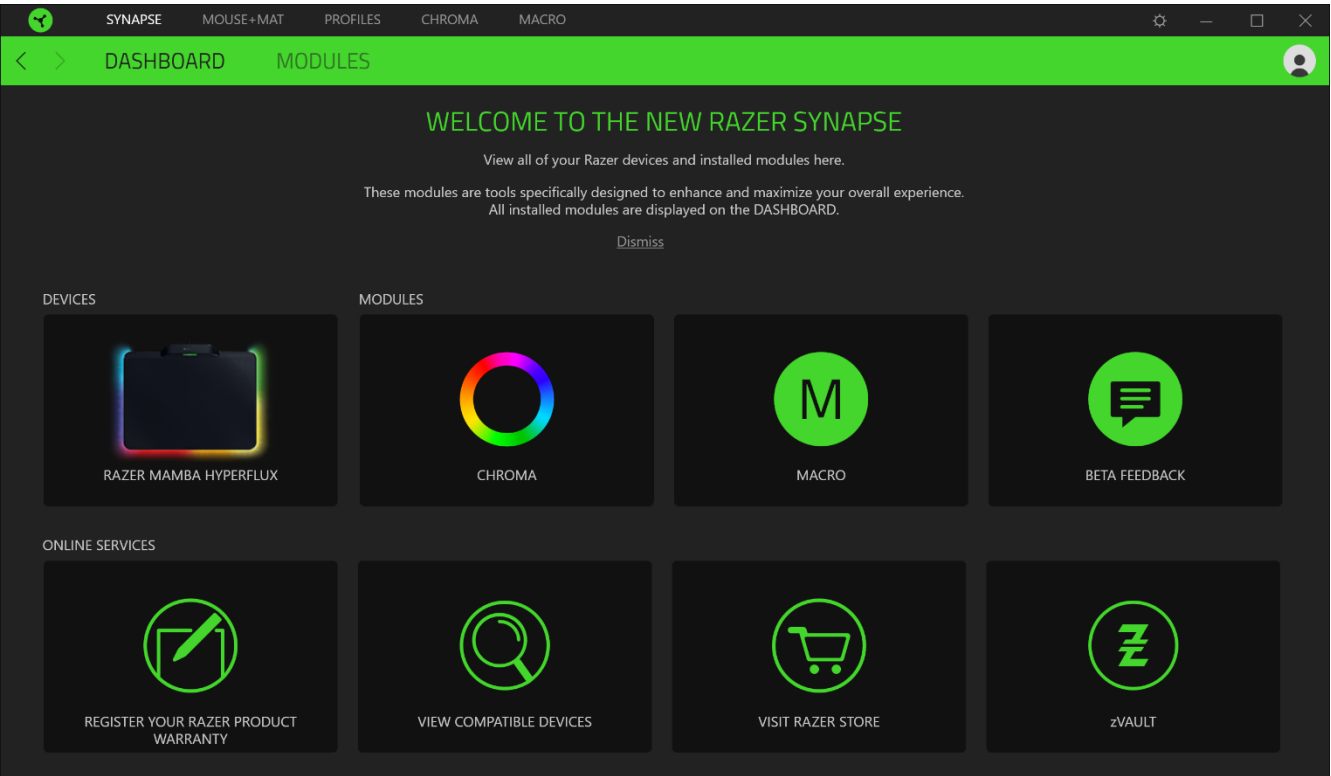

# **GUIA TAPETE + MOUSE**

A guia Tapete + Mouse é a guia principal do seu Razer Mamba + Firefly Hyperflux. Aqui, você pode alterar as configurações do seu dispositivo, como a atribuição de botões, a sensibilidade de DPI e a iluminação. As alterações feitas nesta guia são automaticamente salvas no seu sistema e no armazenamento na nuvem. No entanto, você precisa clicar no botão Salvar ( ) para abrir os espaços de armazenamento para a memória integrada do seu dispositivo Razer e então arrastar e soltar os perfis que desejar armazenar.

#### Personalizar

A subguia Personalizar tem a função de modificar as atribuições de botões do seu mouse.

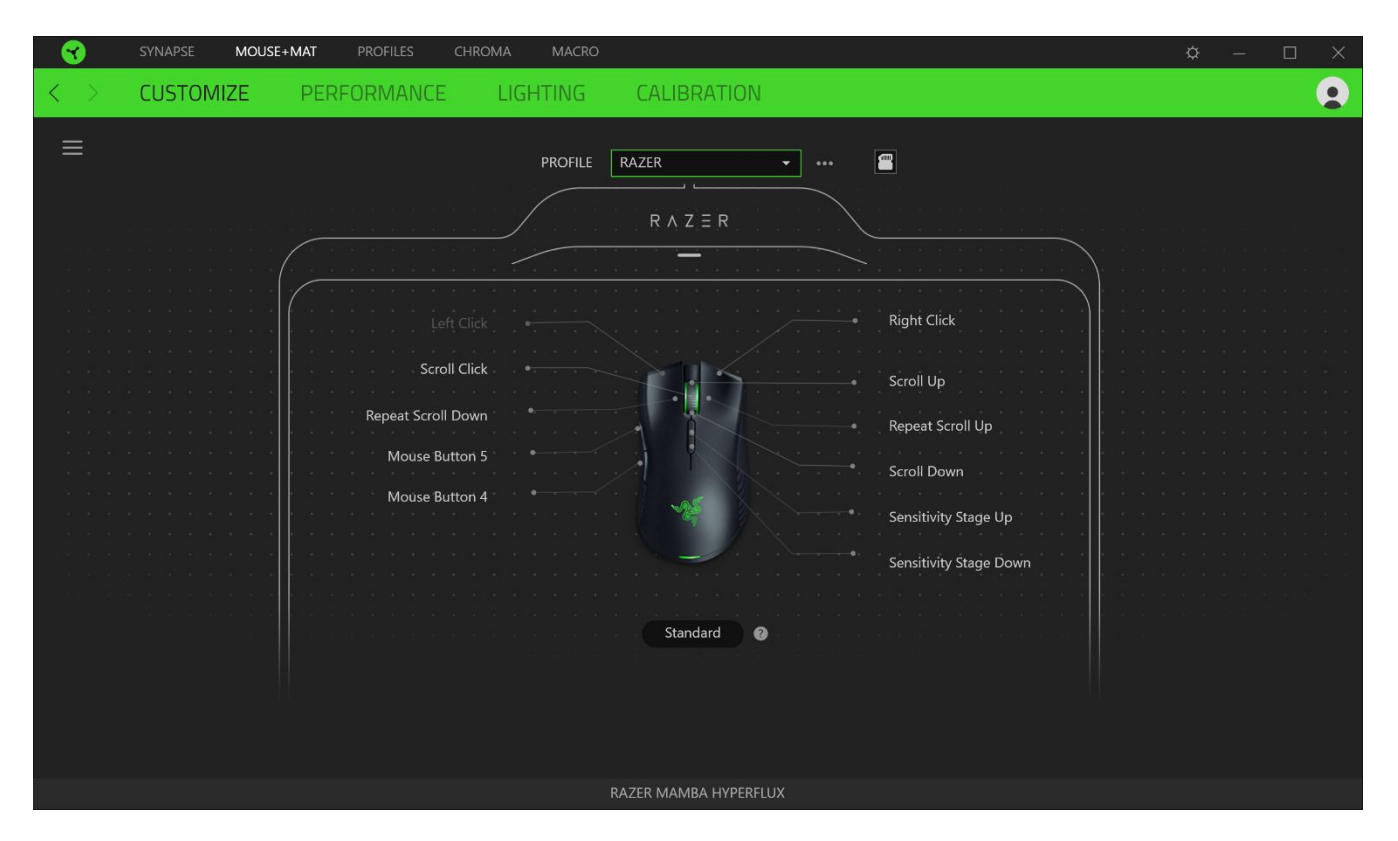

#### Perfil

Um Perfil é um armazenamento de dados que mantém todas as configurações do seu periférico Razer. Por padrão, o nome do perfil se baseia no nome do seu sistema. Para adicionar, renomear, duplicar ou excluir um perfil, basta pressionar o botão Outros ( ...).

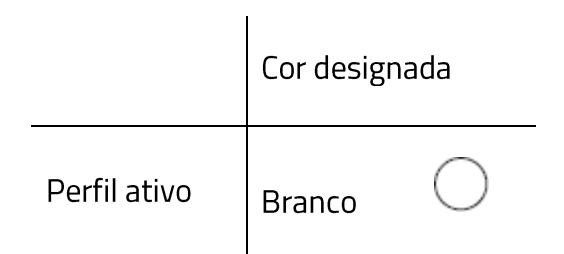

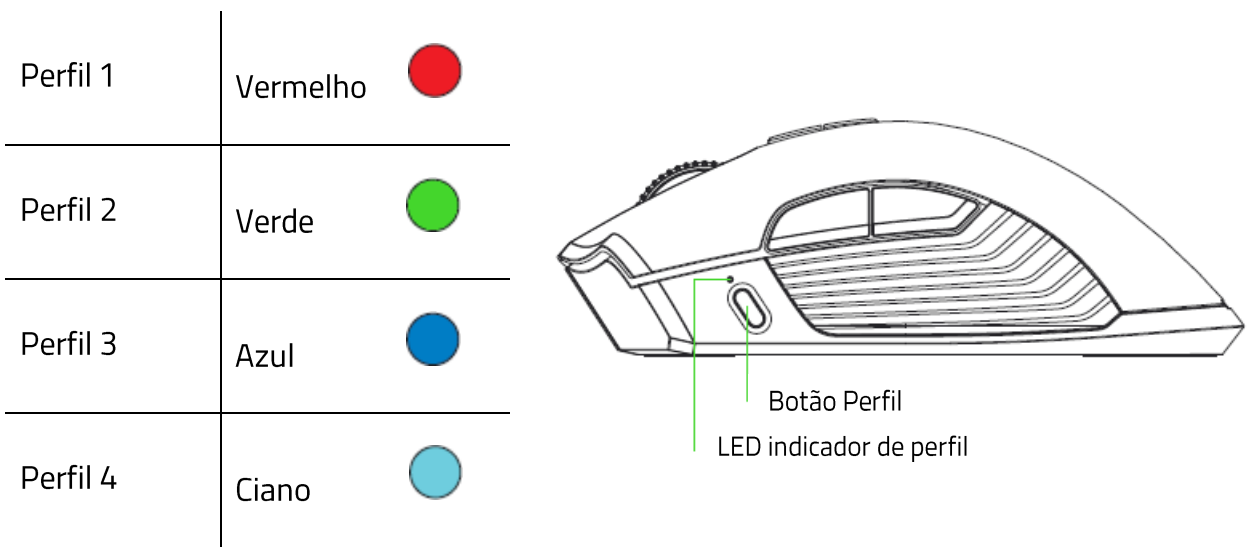

#### Hypershift

O modo Hypershift é um conjunto secundário de atribuição de botões ativado quando a tecla Hypershift é pressionada. Por padrão, o modo Hypershift é atribuído à tecla FN do seu teclado com suporte para Razer Synapse 3. No entanto, você também pode escolher qualquer botão do mouse como tecla Hypershift.

#### **Barra Lateral**

Ao clicar no botão Barra Lateral ( $\equiv$ ), serão exibidas todas as  $\;$ atribuições atuais dos botões do seu Razer Mamba + Firefly Hyperflux.

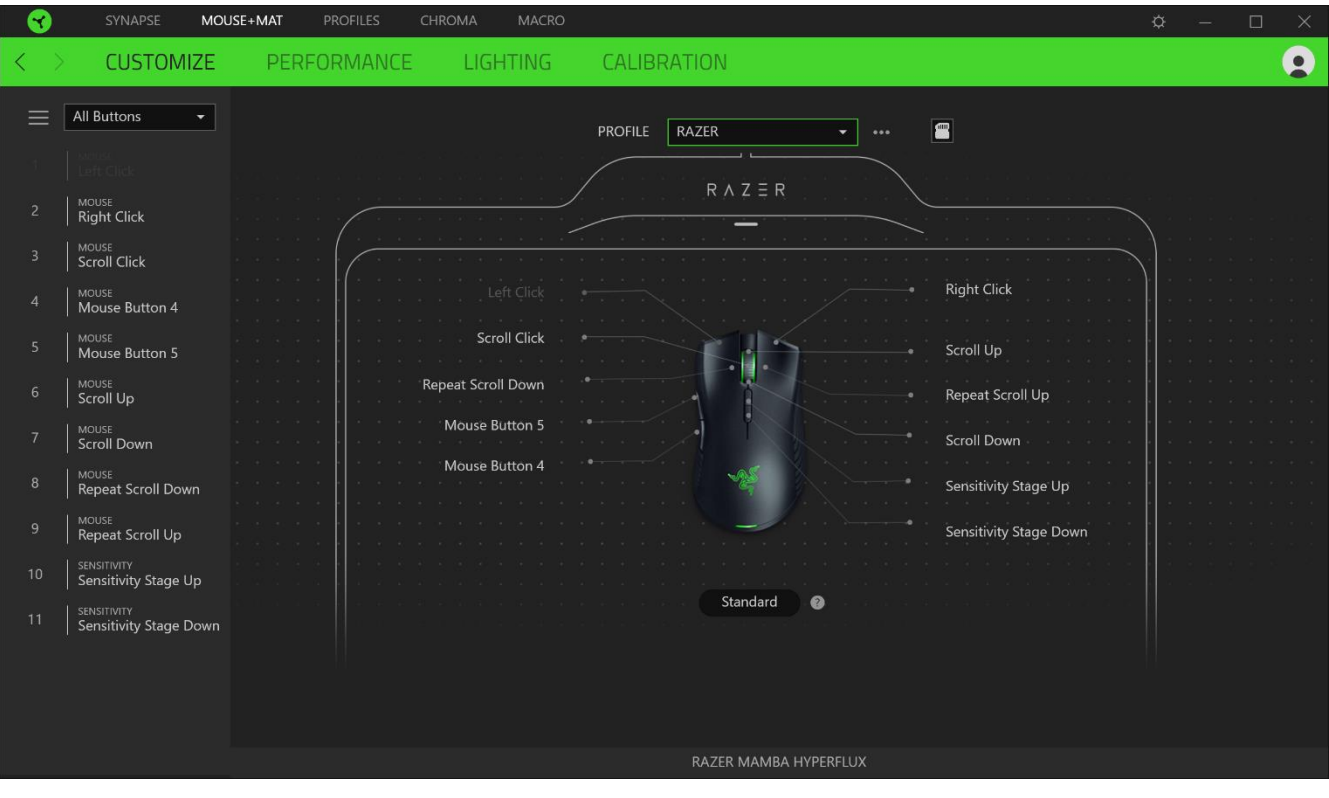

Ou então, você pode pular para uma atribuição específica de botões selecionando-a na guia Personalizar.

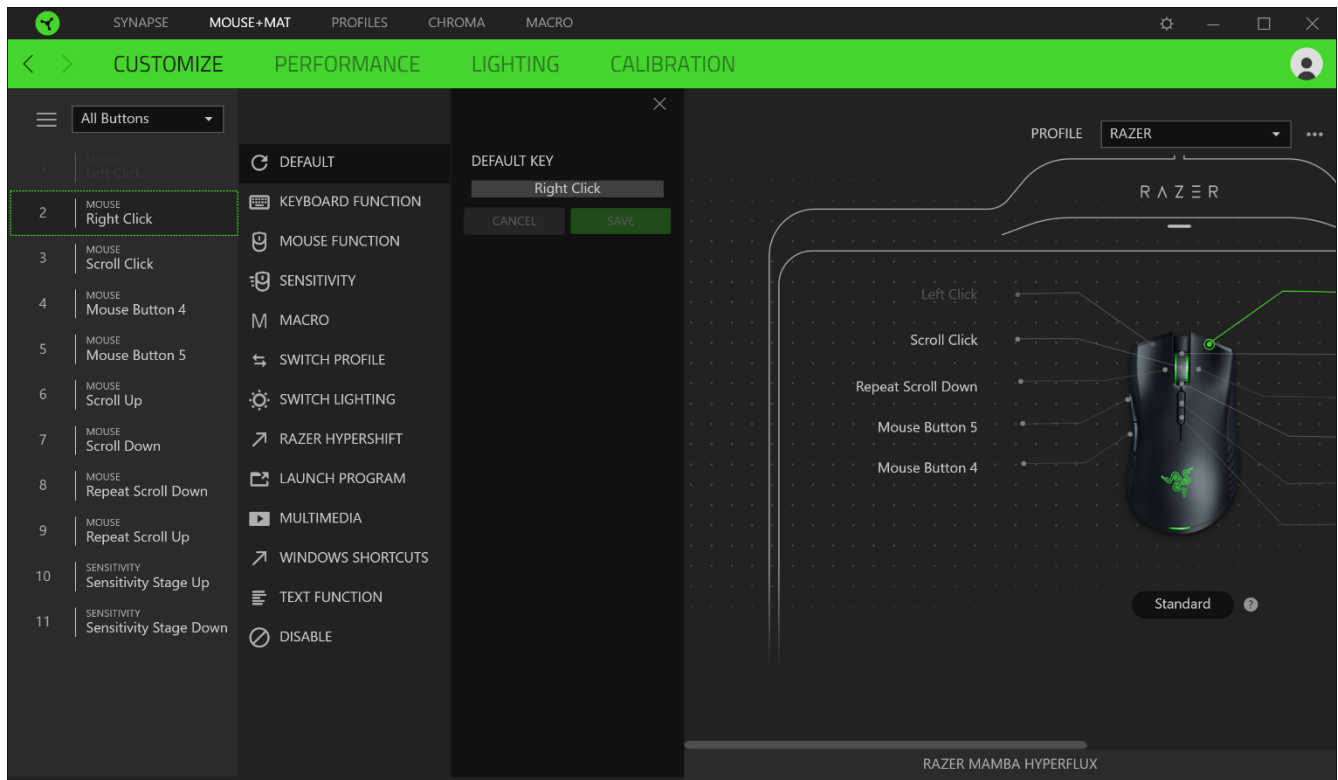

Ao selecionar uma atribuição de botões, você pode, então, alterá-la para uma das seguintes funções:

### $C$  Padrão

Esta opção permite que você restaure o botão do mouse para sua configuração original.

#### Função do Teclado

Esta opção transforma a atribuição de botões em uma função do teclado. Também é possível optar por ativar o modo Turbo, que permite que você emule o pressionamento repetido da função do teclado enquanto o botão está pressionado.

# <sup>9</sup> Função do Mouse

Esta opção substitui a atribuição de botões atual por outra função do mouse. Veja abaixo as funções dentre as quais você pode selecionar:

• Clique esquerdo - Executa um clique com o botão esquerdo do mouse usando o botão atribuído.

- Clique direito Executa um clique com o botão direito do mouse usando o botão atribuído.  $\blacksquare$
- " Clique de rolagem Ativa a função de rolagem universal.
- Clique duplo Executa um clique duplo com o botão esquerdo do mouse usando o botão atribuído.
- " Botão 4 do mouse Executa o comando "Voltar" na maioria dos navegadores de internet.
- Botão 5 do mouse Executa o comando "Avançar" na maioria dos navegadores de internet.  $\blacksquare$
- Rolar para cima Executa o comando "Rolar para Cima" usando o botão atribuído.  $\blacksquare$
- Rolar para baixo Executa o comando "Rolar para Baixo" usando o botão atribuído.  $\blacksquare$
- $\blacksquare$ Rolar para esquerda - Executa o comando "Rolar para Esquerda" usando o botão atribuído.
- Rolar para direita Executa o comando "Rolar para Direita" usando o botão atribuído.  $\blacksquare$
- " Repetir rolagem para cima Executa continuamente o comando "Rolar para Cima" enquanto o botão atribuído é pressionado.
- " Repetir rolagem para baixo Executa continuamente o comando "Rolar para Baixo" enquanto o botão atribuído é pressionado.

Também é possível optar por ativar o modo Turbo em algumas das funções do mouse, o que permite que você emule o pressionamento e libertação repetido dessa função enquanto o botão estiver pressionado.

## $\overline{P}$  Sensibilidade

Esta função permite que você manipule a configuração de DPI do seu Razer Mamba + Firefly Hyperflux apenas tocando em um botão. Veja abaixo as opções de Sensibilidade e suas descrições:

- Mecânica com sensibilidade Altera a sensibilidade para um DPI predefinido enquanto o botão correspondente estiver pressionado. Ao soltar o botão, você voltará à sensibilidade anterior.
- Aumentar Estágio de Sensibilidade Aumenta a sensibilidade atual em um estágio.
- " Diminuir Estágio de Sensibilidade Diminui a sensibilidade atual em um estágio.
- On-The-Fly Sensitivity Pressionando o botão correspondente e movendo a roda de rolagem para cima ou para baixo, você respectivamente aumenta ou diminui o DPI atual.
- " Ciclo de Aumento do Estágio de Sensibilidade Aumenta a sensibilidade atual em um estágio. Ao atingir o estágio mais alto de sensibilidade, você voltará para o estágio 1 quando o botão for pressionado novamente.
- Ciclo de Diminuição do Estágio de Sensibilidade Diminui a sensibilidade atual em um  $\blacksquare$ estágio. Ao atingir o estágio 1, você voltará para o estágio mais alto de sensibilidade quando o botão for pressionado novamente.

#### Clique aqui para saber mais sobre os Estágios de Sensibilidade

## $M$  Macro

Uma Macro é uma sequência pré-gravada de toques em teclas e pressionamento de botões executada em um tempo preciso. Configurando a função do botão para Macro, você pode executar uma série de comandos com toda a conveniência. Clique aqui para saber mais sobre as Macros

### $\Rightarrow$  Alternar Perfil

O recurso Alternar Perfil permite que você altere rapidamente os perfis e carregue um novo conjunto de atribuições de botões. Sempre que você alternar um perfil, será exibida uma notificação na tela.

# Alternar Iluminação

O recurso Alternar Iluminação permite que você alterne facilmente entre o efeito de iluminação atual e um efeito de iluminação personalizado, ou "LightPac". Clique aqui para saber mais sobre os LightPac

### $\sqrt{2}$  Razer Hypershift

Ao configurar o botão para Razer Hypershift, você poderá ativar o modo Hypershift quando o botão for pressionado.

#### Iniciar Programa

O recurso Iniciar Programa permite que você abra um aplicativo ou um site usando o botão correspondente. Ao selecionar Iniciar Programa, serão exibidas duas opções que pedem que você localize um aplicativo específico que deseja abrir ou escreva o endereço do site que deseja visitar.

#### $\Box$  Multimídia

Esta opção permite que você atribua controles de multimídia ao seu dispositivo Razer. A seguir, estão listados os controles de multimídia dentre os quais você pode escolher:

- Abaixar volume Diminui o volume da saída de áudio.  $\blacksquare$
- Aumentar volume Aumenta o volume da saída de áudio.
- · Silenciar áudio Silencia o áudio.
- Aumentar volume do microfone Aumenta o volume do microfone.
- Abaixar volume do microfone Diminui o volume do microfone.  $\blacksquare$
- · Silenciar microfone Silencia o microfone.
- Silenciar tudo Silencia o microfone e a saída de áudio.  $\blacksquare$
- Reproduzir / Pausar Reproduz, pausa e retoma a reprodução da mídia atual.  $\blacksquare$
- Faixa anterior Reproduz a faixa de mídia anterior.  $\blacksquare$
- Próxima faixa Reproduz a próxima faixa de mídia.

#### E Botões do Windows 8

Esta opção permite que você atribua o botão do mouse a um comando de atalho do Windows 8. Para mais informações, visite: http://windows.microsoft.com/en-us/windows-8/getting-aroundtutorial

### ◯ Atalhos do Windows

Esta opção permite que você atribua o botão do mouse a um comando de atalho do Sistema Operacional Windows. Para mais informações, visite: http://support.microsoft.com/kb/126449

#### $\equiv$  Função de texto

A Função de Texto permite que você digite um texto pré-redigido apenas tocando em um botão. Basta escrever o texto que deseja no campo disponível e seu texto será digitado todas as vezes que o botão atribuído for pressionado. Esta função tem suporte Unicode integral e você também pode inserir símbolos especiais do mapa de caracteres.

#### Desativar

Esta opção torna as teclas escolhidas inutilizáveis. Use a função Desativar se não quiser usar o botão do mouse ou se ele interferir no seu jogo.

#### Desempenho

A subguia Desempenho permite que você modifique a sensibilidade, a aceleração e a taxa de polling.

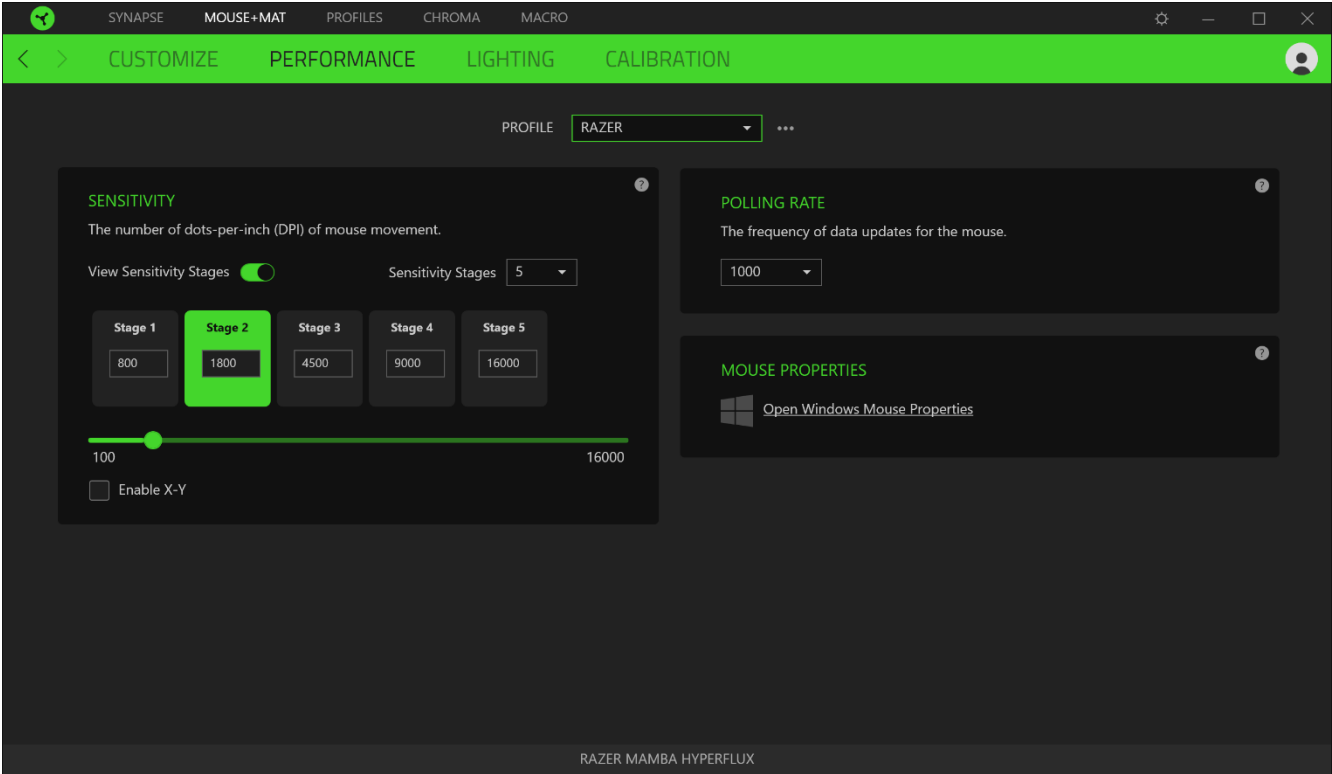

Veja abaixo as opções de desempenho e suas descrições.

#### Sensibilidade

A Sensibilidade se refere à distância que o cursor percorrerá com base na movimentação do mouse. Quanto maior for o DPI, mais longe o cursor se moverá com a mesma distância percorrida pelo mouse.

#### Ativar Sensibilidade X-Y

Por padrão, o eixo X (horizontal) e o eixo Y (vertical) usam os mesmos valores de sensibilidade. No entanto, você pode definir valores diferentes de sensibilidade para cada um dos eixos selecionando a opção Ativar Sensibilidade X-Y.

#### Ver Estágios de Sensibilidade

O estágio de sensibilidade é um valor de sensibilidade predefinido. É possível criar até 5 diferentes estágios de sensibilidade que você pode percorrer em ciclo usando os botões de aumento/diminuição do estágio de sensibilidade. Você pode usar a opção Ativar Sensibilidade X-Y em conjunto com esta opção.

#### Taxa de Polling (Resposta)

Quanto maior a taxa de polling, maior a frequência com que o computador recebe informações sobre o estado do seu mouse, aumentando, assim, o tempo de reação do ponteiro do mouse. Você pode alternar entre 125 Hz (8 ms), 500 Hz (2 ms) e 1 000 Hz (1 ms) selecionando a taxa de polling desejada no menu suspenso.

#### Propriedades do Mouse

Aqui, você pode acessar as Propriedades do Mouse do Windows, onde poderá modificar as configurações do sistema operacional que afetam diretamente o seu Razer Mamba + Firefly Hyperflux.

#### Iluminação

A subguia lluminação permite que você modifique as configurações de iluminação do seu dispositivo Razer.

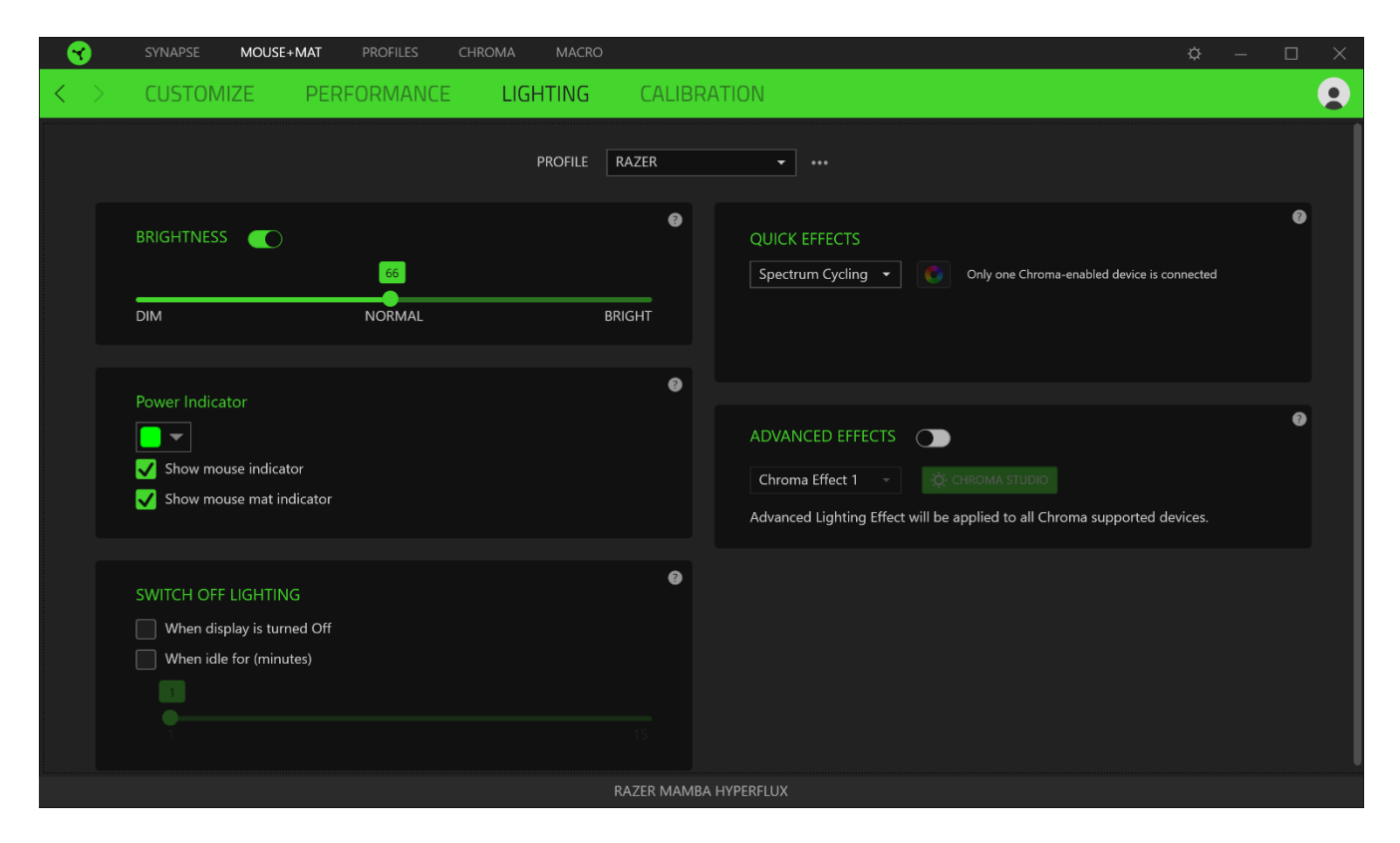

#### **Brilho**

Você pode desligar a iluminação do seu dispositivo Razer modificando a opção Brilho, ou aumentar/diminuir a iluminação usando o seletor.

#### Desligar Iluminação

Esta é uma ferramenta de economia de energia que permite que você desative a iluminação do seu dispositivo como resposta ao desligamento do monitor do seu sistema e/ou desligue-a

automaticamente quando o Razer Mamba + Firefly Hyperflux estiver ocioso por um intervalo definido de tempo.

#### Efeitos Rápidos

Uma série de efeitos rápidos pode ser selecionada e aplicada à iluminação do seu mouse, conforme a lista abaixo:

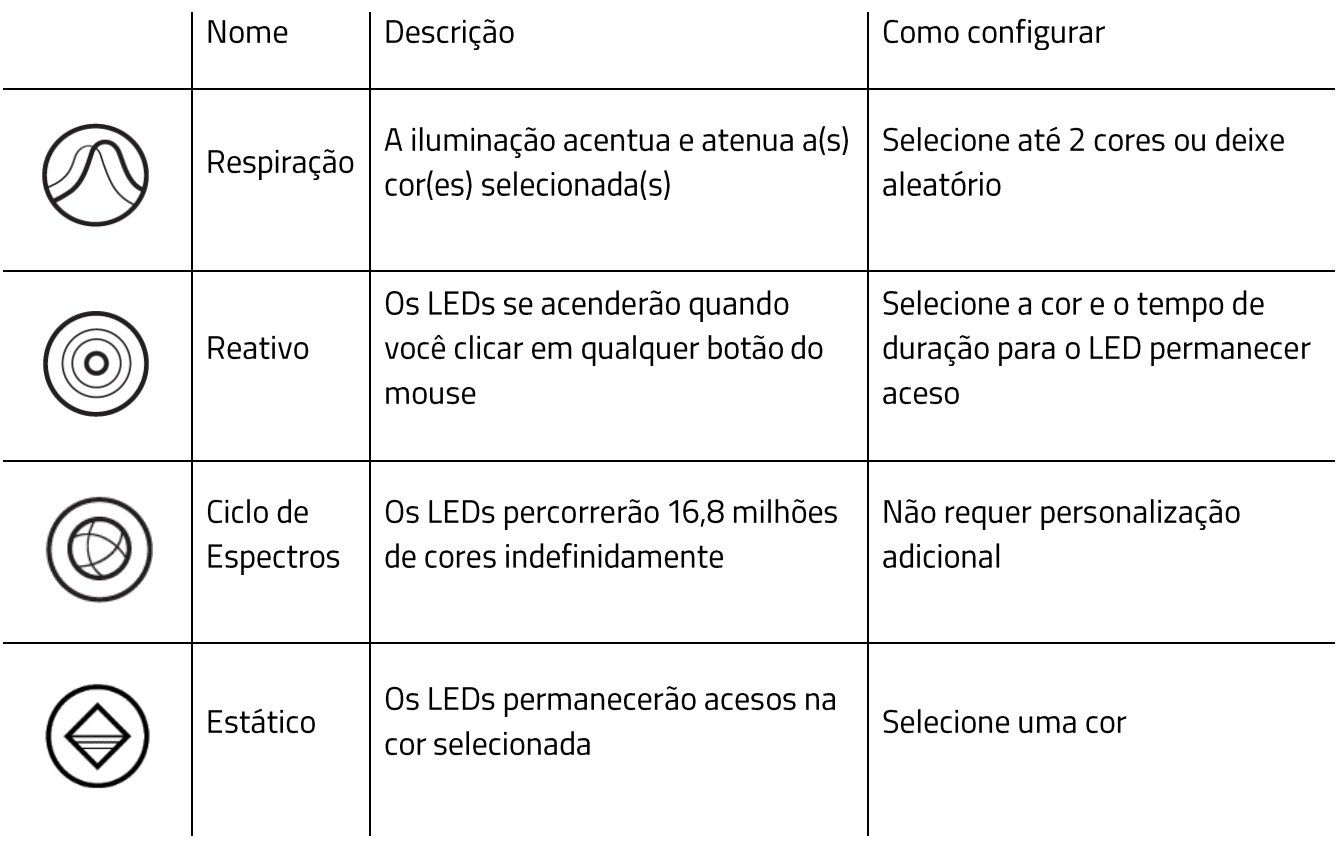

Se tiver outros dispositivos compatíveis habilitados para o Razer Chroma, você pode sincronizar seus efeitos rápidos com o dispositivo Razer clicando no botão Sincronização do Chroma ( $\boxed{\bullet}$ ).

#### Efeitos Avançados

A opção Efeitos Avançados permite que você escolha o LightPac que desejar utilizar no seu periférico habilitado para Razer Chroma. Você também pode criar um LightPac usando o botão Chroma Studio (32 CHROMA STUDIO). Clique aqui para saber mais sobre o Chroma Studio

#### Calibragem

A subguia Calibragem permite que você otimize seu Sensor Razer Precision para qualquer superfície, para um melhor monitoramento. Para usar este recurso, você deve clicar na opção Adicionar uma Superfície, onde é possível fazer a sua seleção em uma lista abrangente de mouse pads Razer ou adicionar seu próprio mouse pad.

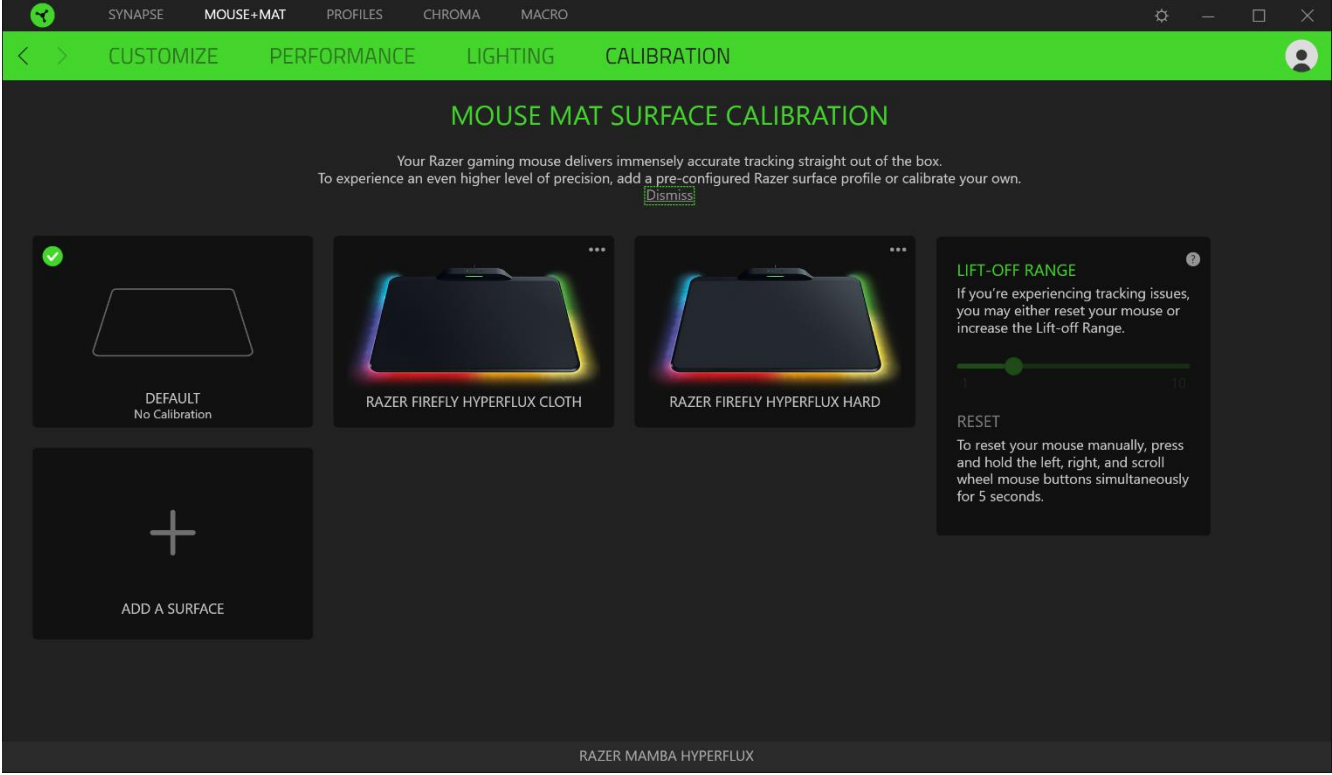

#### Intervalo de Elevação

O Intervalo de Elevação permite que você defina a distância em que o sensor para de fazer o monitoramento ao ser erguido da sua superfície, para evitar movimentos indesejados do cursor.

## **GUIA PERFIS**

A guia Perfis é um modo conveniente de gerenciar todos os seus perfis e vinculá-los aos seus jogos e aplicativos.

#### **Dispositivos**

Visualize qual dispositivo Razer está usando um perfil específico com a subguia Dispositivos. Para criar um novo perfil no dispositivo selecionado, basta clicar no botão adicionar ( $\pm$  ). Para renomear, duplicar ou excluir um perfil, basta pressionar o botão Outros ( ...). Cada perfil pode ser configurado para ser automaticamente ativado quando você executar um aplicativo usando a opção Conectar Jogos.

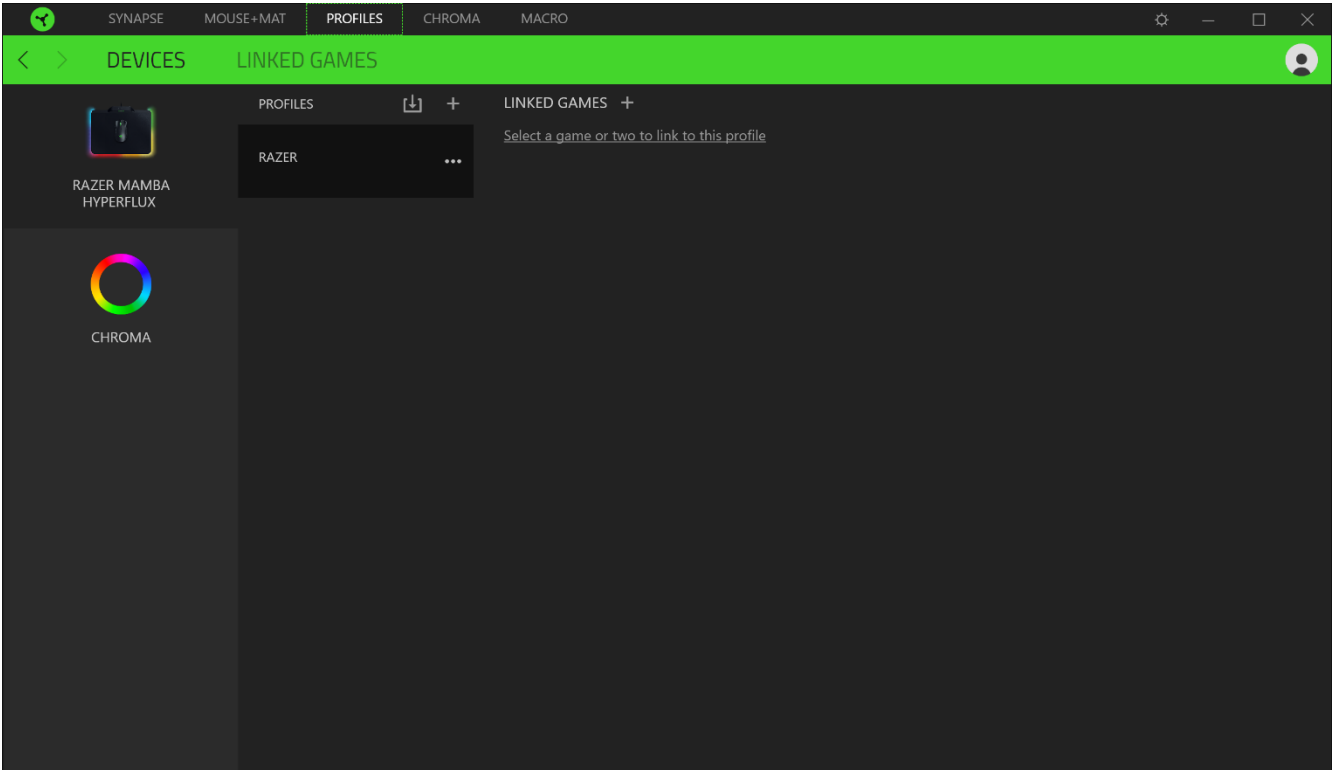

#### **Jogos Conectados**

A subguia Jogos Conectados lhe dá a flexibilidade de adicionar jogos, visualizar periféricos vinculados a jogos ou procurar jogos adicionados. Você também pode organizar os jogos em ordem alfabética, a partir do último jogo utilizado ou a partir do mais jogado. Os jogos adicionados estarão listados aqui mesmo se não estiverem vinculados a um dispositivo Razer.

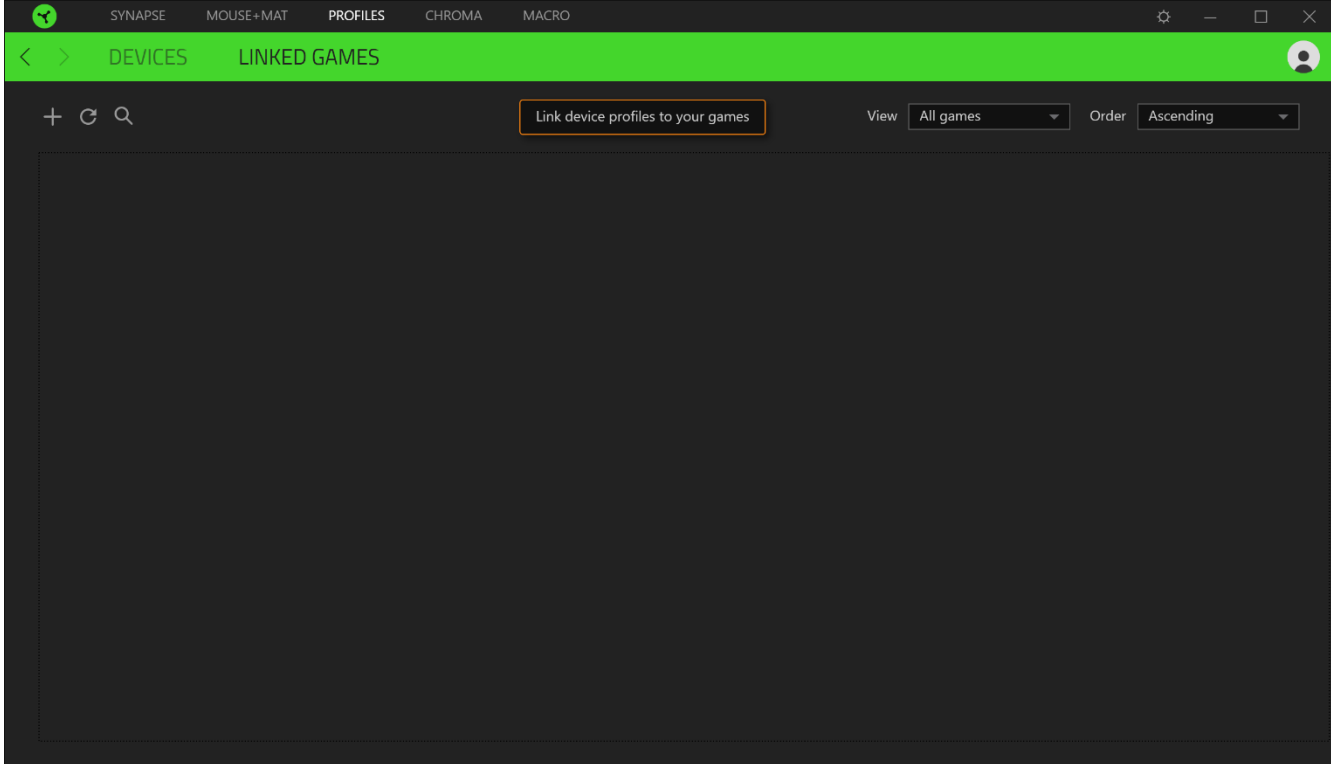

# **JANELA CONFIGURAÇÕES**

A janela Configurações, acessível ao clicar no botão ( $\mathbb{Q}$ ) do Razer Synapse, permite configurar o comportamento de inicialização e o idioma de exibição do Razer Synapse, visualizar os guias principais de cada dispositivo Razer conectado ou executar a restauração das configurações de fábrica em qualquer dispositivo Razer conectado.

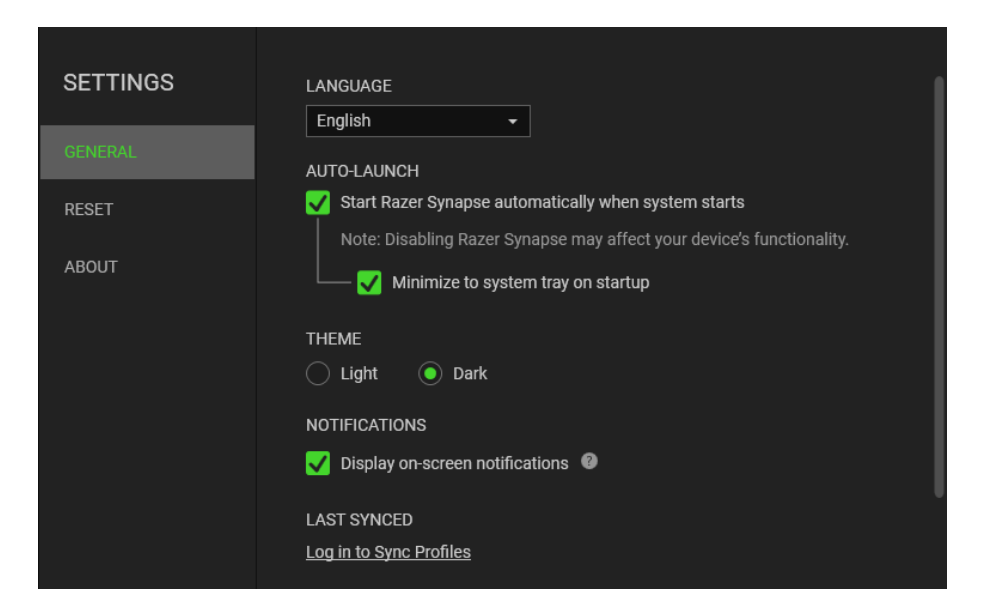

#### **Guia Geral**

A guia Geral, que é a guia inicial da janela Configurações, permite que você altere o idioma de exibição do software, o comportamento de inicialização e o tema de exibição, ou visualize o guia principal de todos os dispositivos Razer conectados. Você também pode sincronizar manualmente seus perfis com a nuvem ( $\mathcal G$ ) ou visualizar o guia principal de todos os dispositivos Razer conectados e módulos instalados.

#### Guia Restaurar

A guia Restaurar permite que você execute a restauração das configurações de fábrica em todos os dispositivos Razer conectados com memória interna. Todos os perfis armazenados na memória interna do dispositivo selecionado serão apagados.

Ao restaurar um dispositivo Razer, todos os perfis armazenados na memória interna do dispositivo selecionado serão apagados.

#### **Guia Sobre**

A guia Sobre exibe informações resumidas sobre o software e sua declaração de direitos autorais, e fornece também links relevantes para os termos de uso. Você também pode usar esta guia para verificar atualizações de software ou como um acesso rápido às comunidades sociais Razer.

# 8. SEGURANÇA E MANUTENÇÃO

### **DIRETRIZES DE SEGURANÇA**

Para atingir a máxima segurança no uso do Razer Mamba + Firefly Hyperflux, sugerimos que você adote as seguintes diretrizes:

Caso tenha problemas ao usar o dispositivo adequadamente e a solução de problemas não for suficiente para resolvê-lo, desconecte o dispositivo e entre em contato com a linha direta da Razer, ou visite support.razer.com para receber suporte. Nunca tente fazer a manutenção ou consertar o dispositivo por conta própria.

Não desmonte o dispositivo (você perderá a garantia ao fazê-lo) nem tente operá-lo sob condições anormais de corrente.

Mantenha o dispositivo longe de líquidos ou umidade. Opere o dispositivo somente dentro das temperaturas indicadas de 0°C (32°F) a 40°C (104°F). Se a temperatura exceder essa faixa, desconecte e/ou desligue o dispositivo para que a temperatura se estabilize em um nível ideal.

## **CONFORTO**

Pesquisas mostram que longos períodos de movimentos repetitivos, posição inadequada dos periféricos do computador, postura incorreta e maus hábitos podem estar associados ao desconforto físico e a lesões nos nervos, tendões e músculos. Abaixo, estão algumas orientações para evitar lesões e garantir um conforto ideal no uso do seu Razer Mamba + Firefly Hyperflux.

- Coloque o teclado e o monitor diretamente à sua frente, com o mouse próximo a eles.  $\blacksquare$ Posicione os cotovelos junto das laterais do seu corpo, não muito longe, e o teclado a uma distância de fácil alcance.
- Ajuste a altura da cadeira e da mesa para que o teclado e o mouse fiquem na altura do cotovelo ou abaixo dele.
- " Mantenha os pés apoiados, a postura ereta e os ombros relaxados.
- " Durante o jogo, relaxe seu pulso e mantenha-o reto. Se você realiza as mesmas tarefas manuais repetidamente, tente não curvar, estender ou torcer as mãos por longos períodos de tempo.
- Não apoie os pulsos em superfícies rígidas por muito tempo. Use um apoio para descansar os pulsos enquanto estiver jogando.
- Personalize as teclas do teclado para ajustá-las ao seu estilo de jogo e minimizar movimentos repetitivos ou desajeitados enquanto joga.
- Não sente na mesma posição o dia inteiro. Levante-se, afaste-se da sua mesa e faça  $\blacksquare$ exercícios para alongar os braços, os ombros, o pescoço e as pernas.

Se sentir qualquer desconforto físico durante o uso do mouse, como dor, torpor ou formigamento nas mãos, pulsos, cotovelos, ombros, pescoço ou costas, consulte um médico qualificado imediatamente.

# **MANUTENÇÃO E USO**

O Razer Mamba + Firefly Hyperflux exige uma manutenção mínima para manter suas condições ideais. Recomendamos que você desconecte o dispositivo do computador uma vez por mês e limpe-o usando um tecido macio ou um cotonete para evitar o acúmulo de sujeira. Não use sabão ou produtos de limpeza agressivos.

Para ter a experiência definitiva em movimento e controle, é altamente recomendável usar um mouse pad premium da Razer. Algumas superfícies causam desgaste excessivo dos pés, exigindo cuidados constantes e uma eventual substituição.

Observe que o sensor do Razer Mamba + Firefly Hyperflux é "afinado" ou otimizado especialmente para os mouse pads Razer. Isso significa que o sensor foi extensivamente testado para confirmar que o Razer Mamba + Firefly Hyperflux tem uma melhor leitura e controle nos mouse pads Razer.

# 9. LINGUAGEM JURÍDICA

# INFORMAÇÕES SOBRE DIREITOS AUTORAIS E PROPRIEDADE INTELECTUAL

©2018 Razer Inc. Todos os direitos reservados. Razer, o logotipo da cobra com três cabeças, o logotipo Razer, "For Gamers. By Gamers." e o logotipo "Powered by Razer Chroma" são marcas comerciais ou marcas comerciais registradas da Razer Inc. e/ou de empresas afiliadas nos Estados Unidos ou em outros países. Todas as outras marcas comerciais e nomes comerciais pertencem a seus respectivos proprietários, e outros nomes de empresas e produtos mencionados neste guia podem ser marcas comerciais de suas respectivas empresas.

Windows e o logotipo Windows são marcas comerciais do grupo de empresas Microsoft.

A Razer Inc. ("Razer") pode ter direitos autorais, marcas comerciais, segredos comerciais, patentes, pedidos de patentes ou outros direitos de propriedade intelectual (sejam eles registrados ou não registrados) referentes ao produto neste guia. O fornecimento deste guia não lhe dá licença a nenhum direito autoral, marca comercial, patente ou outro direito de propriedade intelectual. O Razer Mamba + Firefly Hyperflux (o "Produto") pode ser diferente das imagens na caixa ou em outro contexto. A Razer não assume qualquer responsabilidade por tais diferenças nem por quaisquer erros que possam aparecer. As informações contidas neste guia estão sujeitas a alteração sem aviso prévio.

### **GARANTIA LIMITADA DO PRODUTO**

Para obter os termos atuais e mais recentes da Garantia Limitada do Produto, visite razer.com/warranty.

# LIMITAÇÃO DE RESPONSABILIDADE

Em nenhuma circunstância a Razer será responsável por qualquer perda de lucro, de informações ou de dados, danos especiais, acidentais, indiretos, indenizatórios ou provenientes de qualquer modo de distribuição, venda, revenda, uso ou incapacidade de uso do Produto. Em nenhuma circunstância a responsabilidade da Razer ultrapassará o valor de compra do Produto no varejo.

### **GERAL**

Estes termos serão regidos pela legislação da jurisdição na qual o Produto foi adquirido e serão interpretados segundo ela. Se qualquer termo neste manual for julgado inválido ou inexequível, então tal termo (enquanto inválido ou inexequível) será considerado sem efeito e excluído, sem invalidar quaisquer termos remanescentes. A Razer reserva-se o direito de emendar qualquer termo a qualquer momento e sem aviso prévio.